# Edge Computing (Framework: EdgeX)

Nelli Aghajanyan, Fargina Mahmud, Ruchit Dineshbhai Dobariya, Bhargav Anghan

Frankfurt University of Applied Sciences Faculty of Computer Science and Engineering Cloud Computing, Prof. Dr. Christian Baun SoSe 2022

#### Overview

- What is Cloud Computing?
- What is Edge Computing?
- Docker
- EdgeX Foundry
- EdgeX Foundry installation on Ubuntu
- Raspberry Pi OS
- DHT22 Sensor
- Kuiper Engine
- AWS DynamoDB & IAM
- AWS Lambda & API Gateway
- Live Demo

### **Cloud Computing**

- Distributed computing on internet Or delivery of computing service over the internet.
- Instead of running a program on your computer, you log in to a Web account remotely. The software and storage for your account doesn't exist on your computer -- it's on the service's computer cloud.

#### Cloud computing metaphor

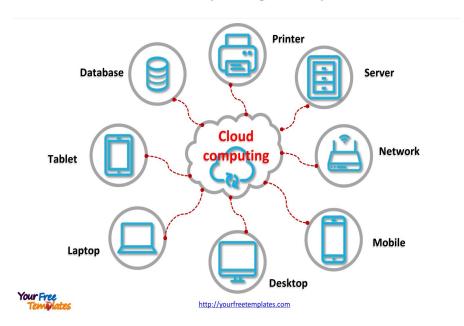

## **Cloud Deployment Model**

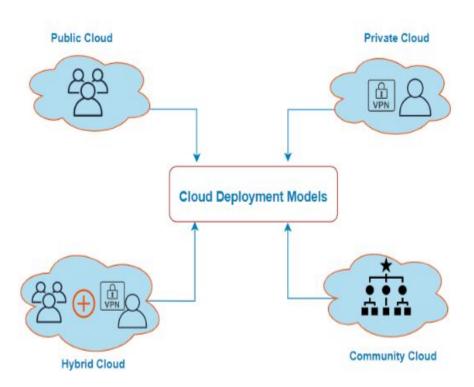

#### **Type of Cloud Model**

- Public cloud
- Private cloud
- Community cloud
- Hybrid Cloud

### Edge Computing: the concept

Edge computing is a distributed computing framework that brings enterprise applications closer to data sources such as IoT devices or local edge servers.

"For edge devices to be smart, they need to process the data they collect, share timely insights and if applicable, take appropriate action. Edge computing is the science of having the edge devices do this without the need for the data to be transported to another server environment. Put another way, edge computing brings the data and the compute closest to the point of interaction."

says Red Hat chief technology strategist E.G. Nadhan

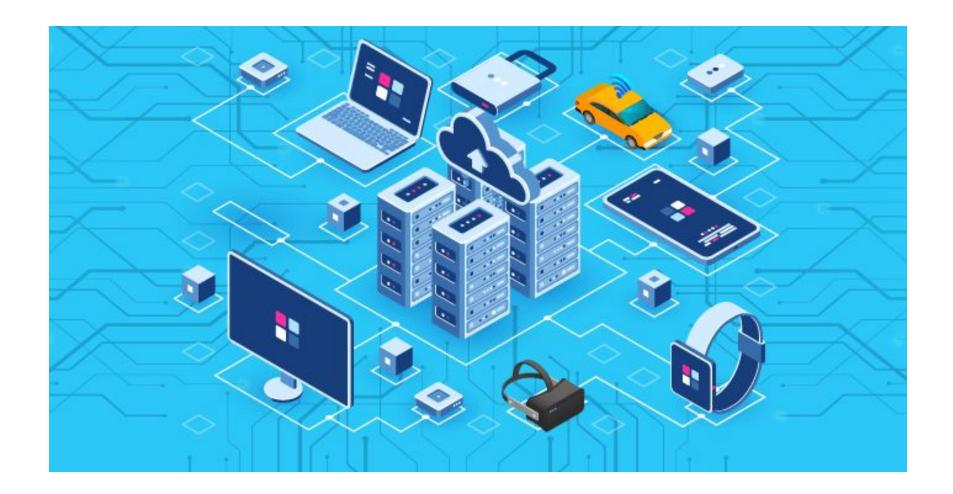

#### **DOCKER**

Docker is a set of platform as a service products that use OS-level virtualization to deliver software in packages called containers.

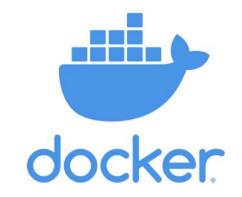

Docker is an open source platform for building, deploying, and managing containerized applications.

### **EdgeX Foundry**

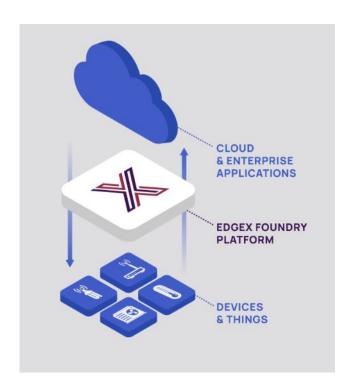

EdgeX Foundry is an open source, vendor neutral, Edge IoT middleware platform.

EdgeX enables autonomous operations and intelligence at the Edge.

EdgeX is a key enables or digital transformation and AI across IoT use cases and businesses in all vertical markets.

### **EdgeX Foundry Installation on Ubuntu**

Step 1: Installing Docker and docker-compose

```
aghajnel@ubuntu: ~/edgex
 Thunderbird Mail
File Edit View Search Terminal Help
aghajnel@ubuntu:~$ mkdir edgex; cd edgex
aghajnel@ubuntu:~/edgex$ wget https://raw.githubusercontent.com/edgexfoundry/de
veloper-scripts/master/releases/geneva/compose-files/docker-compose-geneva-redi
s.vml
--2022-06-07 02:53:01-- https://raw.githubusercontent.com/edgexfoundry/develop
er-scripts/master/releases/geneva/compose-files/docker-compose-geneva-redis.yml
Resolving raw.githubusercontent.com (raw.githubusercontent.com)... 185.199.110.
133, 185, 199, 108, 133, 185, 199, 109, 133, ...
Connecting to raw.githubusercontent.com (raw.githubusercontent.com)|185.199.110
.1331:443... connected.
HTTP request sent, awaiting response... 200 OK
Length: 18551 (18K) [text/plain]
Saving to: 'docker-compose-geneva-redis.yml'
docker-compose-gene 100%[================] 18.12K --.-KB/s
                                                                    in 0.009s
2022-06-07 02:53:02 (1.89 MB/s) - 'docker-compose-geneva-redis.yml' saved [1855
1/18551]
aghajnel@ubuntu:~/edgex$ ls docker-compos-geneva-redis.yml
```

#### • Step 2: Running EdgeX Foundry

|                                         | aghajnel@ubuntu: ~/edgex |                                         |            |
|-----------------------------------------|--------------------------|-----------------------------------------|------------|
| File Edit View Search Terminal Help     |                          |                                         |            |
| aghajnel@ubuntu:~/edgex\$ doc           | ker-compose pull         |                                         |            |
| Pulling security-secrets-set            | up done                  |                                         |            |
| Pulling consul                          |                          |                                         | 1          |
|                                         |                          |                                         |            |
| Pulling vault-worker                    |                          |                                         |            |
| Pulling kong-db                         |                          |                                         |            |
| Pulling kong-migrations                 |                          |                                         |            |
| Pulling kong                            |                          |                                         |            |
| Pulling edgex-proxy                     |                          |                                         |            |
| Pulling redis                           |                          |                                         |            |
| Pulling notifications                   |                          |                                         |            |
| Pulling metadata                        |                          |                                         |            |
| Pulling data                            |                          |                                         |            |
| Pulling command                         | done                     |                                         |            |
| Pulling scheduler                       | done                     |                                         |            |
| Pulling system                          | done                     |                                         |            |
| Pulling app-service-rules               |                          |                                         |            |
| Pulling rulesengine                     |                          |                                         |            |
| Pulling device-virtual                  |                          |                                         |            |
| Pulling device-rest                     |                          |                                         |            |
| aghajnel@ubuntu:~/edgex\$ docker images |                          |                                         |            |
| REPOSITORY                              |                          | TAG                                     | IMAGE      |
| ID CREATED SIZ                          |                          |                                         |            |
| edgexfoundry/docker-device-virtual-go   |                          | 1.2.2                                   | f27e09     |
| 16afef 23 months ago 20.8MB             |                          | 2010 0000000000000000000000000000000000 | 2220011111 |
| emqx/kuiper                             |                          | 0.4.2-alpine                            | 07beed     |
| cd55a4 24 months ago 20.7MB             |                          |                                         |            |
| edgexfoundry/docker-device-rest-go      |                          | 1.1.1                                   | 5d8734     |

```
aghajnel@ubuntu:~/edgex$ docker-compose up -d
Creating network "edgex_default" with the default driver
Creating network "edgex_edgex-network" with driver "bridge"
Creating volume "edgex db-data" with default driver
Creating volume "edgex log-data" with default driver
Creating volume "edgex consul-config" with default driver
Creating volume "edgex_consul-data" with default driver
Creating volume "edgex consul-scripts" with default driver
Creating volume "edgex vault-init" with default driver
Creating volume "edgex vault-config" with default driver
Creating volume "edgex vault-file" with default driver
Creating volume "edgex vault-logs" with default driver
Creating volume "edgex secrets-setup-cache" with default driver
Creating edgex-secrets-setup ... done
Creating edgex-core-consul ... done
Creating kong-db
Creating kong-migrations ... done
Creating edgex-vault
Creating kong
Creating edgex-vault-worker ... done
Creating edgex-redis
Creating edgex-proxy
Creating edgex-support-scheduler
Creating edgex-support-notifications ... done
Creating edgex-core-metadata
```

#### • Step 3: Accessing EdgeX Foundry

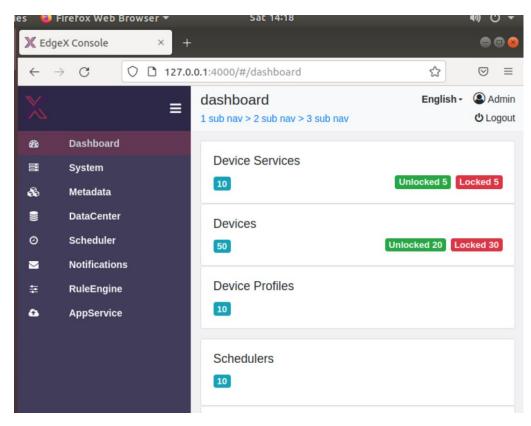

```
aghajnel@ubuntu: ~/edgex
File Edit View Search Terminal Help
Setting up jq (1.5+dfsg-2) ...
aghajnel@ubuntu:~/edgex$ curl http://127.0.0.1:48082/api/v1/device | jq
% Total % Received % Xferd Average Speed Time Time Time
                                                                    Time Current
                                  Dload Upload Total Spent
                                                                   Left Speed
100 9873 0 9873 0 0 459k
                                             0 --:--:- 459k
    "id": "117b9a0c-701b-4d9a-9a10-63c1e0193d6b",
   "adminState": "UNLOCKED",
    "operatingState": "ENABLED",
    "labels": [
    "id": "13f6e029-346f-4e76-940f-3e98b0427e6b",
    "name": "Random-Boolean-Device",
    "adminState": "UNLOCKED",
    "operatingState": "ENABLED",
    "labels": [
    ],
"commands": [
        "created": 1654596693235,
        "modified": 1654596693235.
```

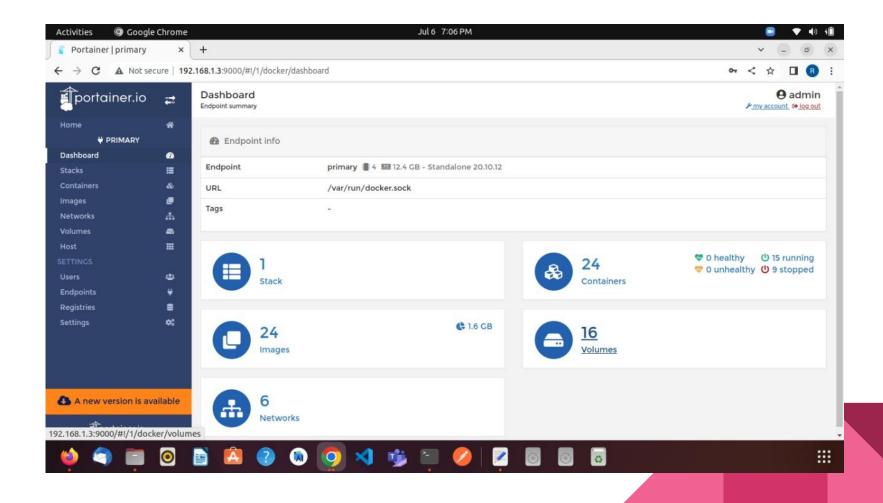

# Raspberry Pi OS

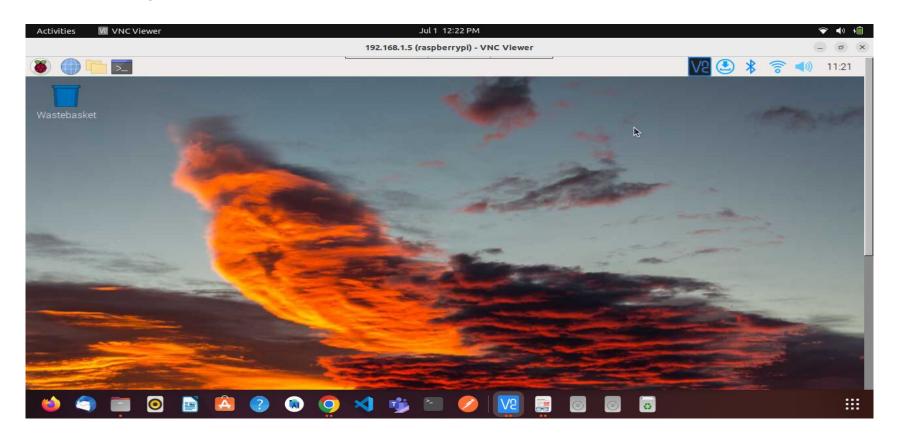

#### **DHT22 Sensor**

- ♦ Accuracy:±2
- Humidity Range:0 100
- Temperature:-40°C 80°C
- Output Type:Digital
- Voltage Supply:3.3V 6V

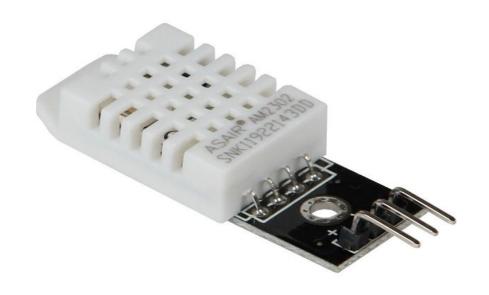

### Kuiper Rules Engine

- Lightweight
- Cross-platform
- Data analysis support
- Management:
  - > streams and rules management through CLI & REST API

#### Kuiper Rule engine components

- Source: Source of stream data, such as data from an MQTT server. For EdgeX, the data source is an EdgeX message bus, which can be implemented by ZeroMQ or MQTT.
- **SQL**: SQL is where the specified business logic is processed. Kuiper provides SQL statements to extract, filter, and transform data.
- Sink: Used to send the analysis result to a specific target, such as sending the analysis results to EdgeX's Command service, or an MQTT broker in the cloud.

## Kuiper Rules Engine

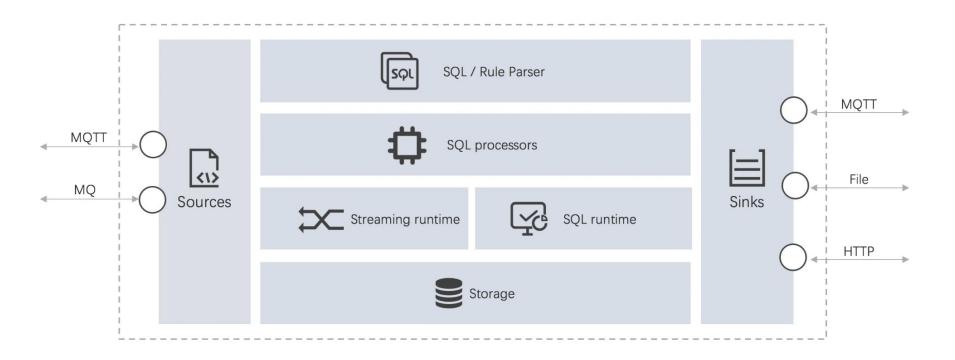

### AWS DynamoDB

- A fast and flexible NoSql database service.
- Supports key-value and document databases.
- In DynamoDB we have created a table called "EdgeXDataTable" with primary key "random" as string.

## AWS DynamoDB

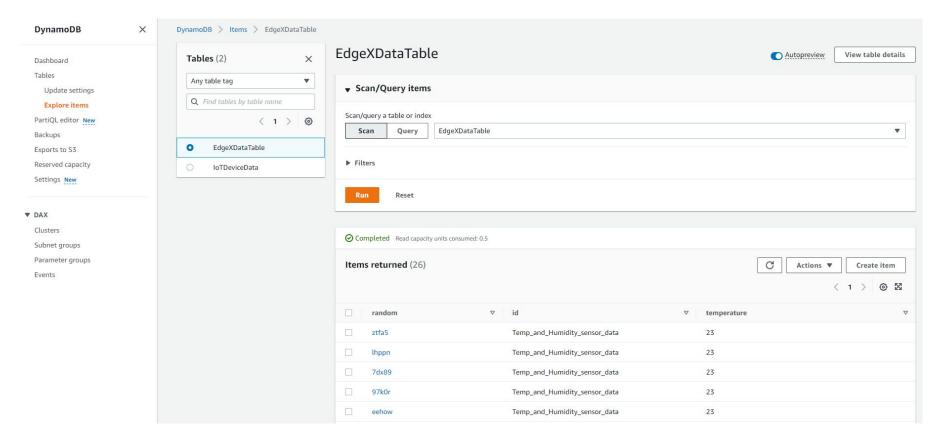

#### IAM

- To control access to service resources.
- Used to implement lambda rule.
- We have created "IoTDeviceDataAccess" role using IAM service.

#### IAM

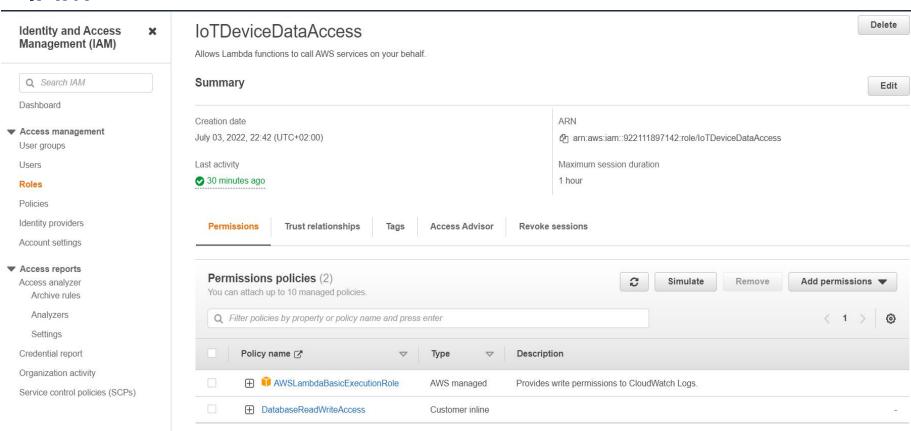

#### AWS Lambda

- AWS Lambda is a serverless function.
- For accessing the created DynamoDB table lambda function is needed.
- A Lambda function is created and named as "StoreloTDeviceData"
- A javascript file with Node.js backend to parse API Gateway data and store it DynamoDB

#### AWS Lambda

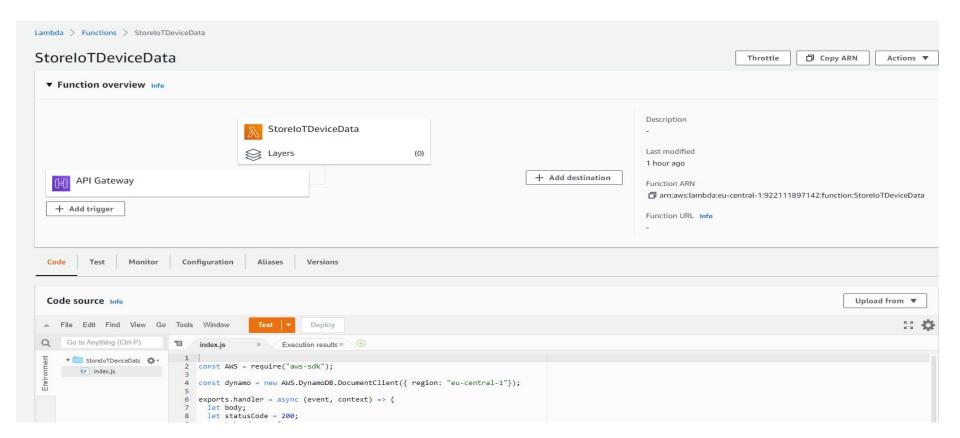

#### **API Gateway**

- To implement a gateway we have used AWS API gateway service so that EdgeX can communicate with AWS services
- We created API gateway "EdgexFoundaryData".
- The Gateway API service supports RESTful-APIs.
- POST HTTP method is used to send data to AWS Lambda.

### **API Gateway**

Settings

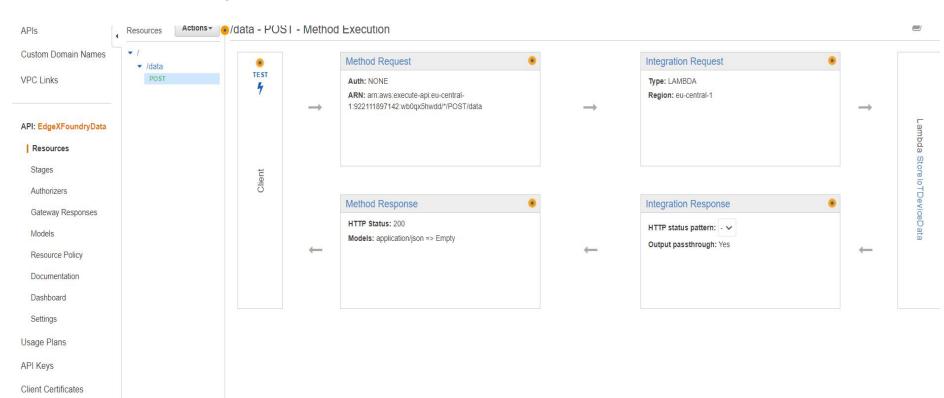

# Live Demo